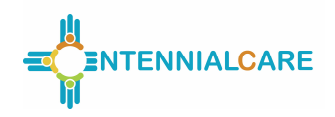

#### **Report Objective**

To monitor key metrics regarding critical incidents for members of Centennial Care and specific subpopulations and to provide quantitative and qualitative analysis of critical incidents and the managed care organization's (MCO's) actions in response to critical incidents.

#### **General Instructions**

The MCO is required to submit the Critical Incidents (CI) report on a quarterly basis. However, some sections within the report are formatted for monthly data. This report is to be completed using data obtained from the HSD/MAD/QB web-based Critical Incident Reporting System (HSD Critical Incident Portal). See "Critical Incident Reporting" section below for additional details regarding the HSD CI Portal. **Each quarter's data is to be obtained from the HSD CI Portal on the 8th day of the month following quarter-end.** For example, data used to populate the sections of the report for the first quarter (Quarter 1) must be obtained from the HSD CI Portal on April 8. If this date falls on a weekend or State of New Mexico holiday, the data pull should occur on the next business day. This report is due on the 30th day of the month following the end of the reporting quarter. If a report due date falls on a weekend or a State of New Mexico holiday, receipt of the report the next business day is acceptable. Please adhere to the following reporting periods, data pull dates, and due dates below:

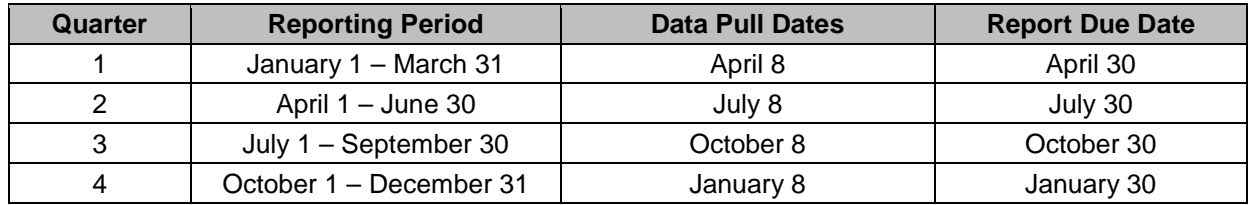

#### **The MCO must submit two files for this report:**

- 1. An **Excel workbook** with quantitative data.
- 2. A **Word document** with responses to analysis questions.

This document provides instructions for both the Excel-based and Word-based sections of the report.

An Excel workbook is provided as a separate attachment for submission. Quantitative data **must** be entered in the Excel workbook. The MCO must ensure that data is entered in all fields in the Excel template. All formulas provided in the workbook are locked and shall not be altered by the MCO. The MCO must provide responses to the analysis questions in a separate Word document.

The report will be considered incomplete if any field is left blank or analysis question is not answered. Use "ND" if there is no data available to report. Use "N/A" if the data field is not applicable.

An electronic version of the report in Excel and responses to analysis questions in Word must be submitted to the New Mexico Human Services Department (HSD) by each report due date listed above. The report shall be submitted via the State's secure DMZ FTP site. The date of receipt of the electronic version (both files) will serve as the date of receipt for the report.

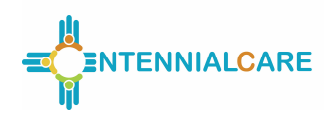

The MCO shall submit the electronic version of the Report using the following file labeling format: MCO.HSD36.Q#CY##.v#. The "MCO" part of the labeling should be the MCO's acronym for their business name. With each Report submission, change the quarter reference (Q# - e.g., Q1), the calendar year (CY## - e.g., CY19), and the version number (v# - e.g., v1), as appropriate. The version number should be "1" unless the MCO is required to resubmit a Report for a specified quarter. In those instances, the MCO will use "2" and so on for each resubmission.

The MCO's name, the reporting period, and the report run date (data pull date) must be entered on the top portion of the first worksheet in the Excel report. The report run date refers to the date that the data for the quarter was retrieved from the MCO's system. The dates and MCO name entered on the top of the first worksheet will automatically appear on the top of all other worksheets of the report. The start and end of the reporting period must be entered in the format illustrated below.

The Word document must also display the MCO's name and the reporting period at the top of the page.

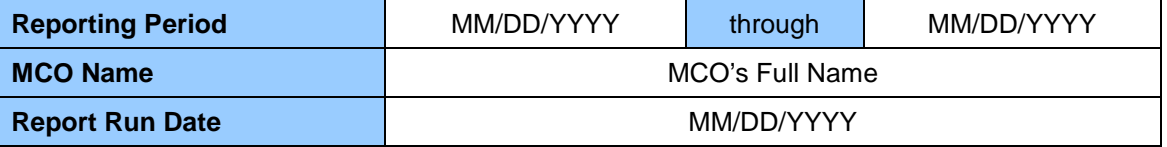

### **Attestation and Penalties**

The MCO shall ensure that all data is accurate and appropriately formatted in the workbook prior to submitting the report. Per Sections 4.21 and 7.3 of the Centennial Care contract, failure to submit accurate reports and/or failure to submit properly formatted reports may result in monetary penalties of \$5,000 per report, per occurrence.

The MCO shall include a signed Centennial Care Report Attestation Form with each Report submitted. Failure to submit a signed attestation form by the Report due date will result in the entire Report being late. Per Sections 4.21 and 7.3 of the Centennial Care contract, failure to submit timely reports may result in monetary penalties of \$1,000 per report, per calendar day. The \$1,000 per calendar day damage amounts will double every ten calendar days.

### **Critical Incident Reporting**

Each contracted MCO has access to the HSD/MAD/QB web-based Critical Incident Reporting System (HSD CI Portal). MCO access to the HSD CI Portal includes access to all critical incident reports submitted by the MCO. It also includes all critical incidents submitted by providers of authorized services for the members of that MCO. The reports are available in real time as they are entered into the database.

The MCO is directed to review all incident reports regarding their members within 24 hours of the report submission. The MCO will utilize the State approved process for review of critical incidents and actions appropriate to the incident reported including reporting abuse, neglect, and exploitation reports to Adult Protective Services.

This report captures information for critical incidents reported through the Critical Incident Reporting System and those reported through any other means (e.g., fax, secure email, etc.) and that fall within the

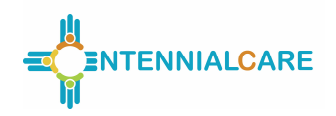

13 Categories of Eligibility (COEs) listed in the Definitions section of this report. The report also contains two sections (behavioral health death counts in Section IV and analysis questions in Section X: Behavioral Health Deaths) that collect data for members receiving behavioral health services and that do not fall into one of the 13 COEs listed in this report.

### **Related Contract Requirements**

- 
- 1. Section 4.21 Reporting Requirements 2. Section 7.3 Failure to Meet Agreement Requirements
- 3. Section 4.12.16 Critical Incident Management

#### **Definitions**

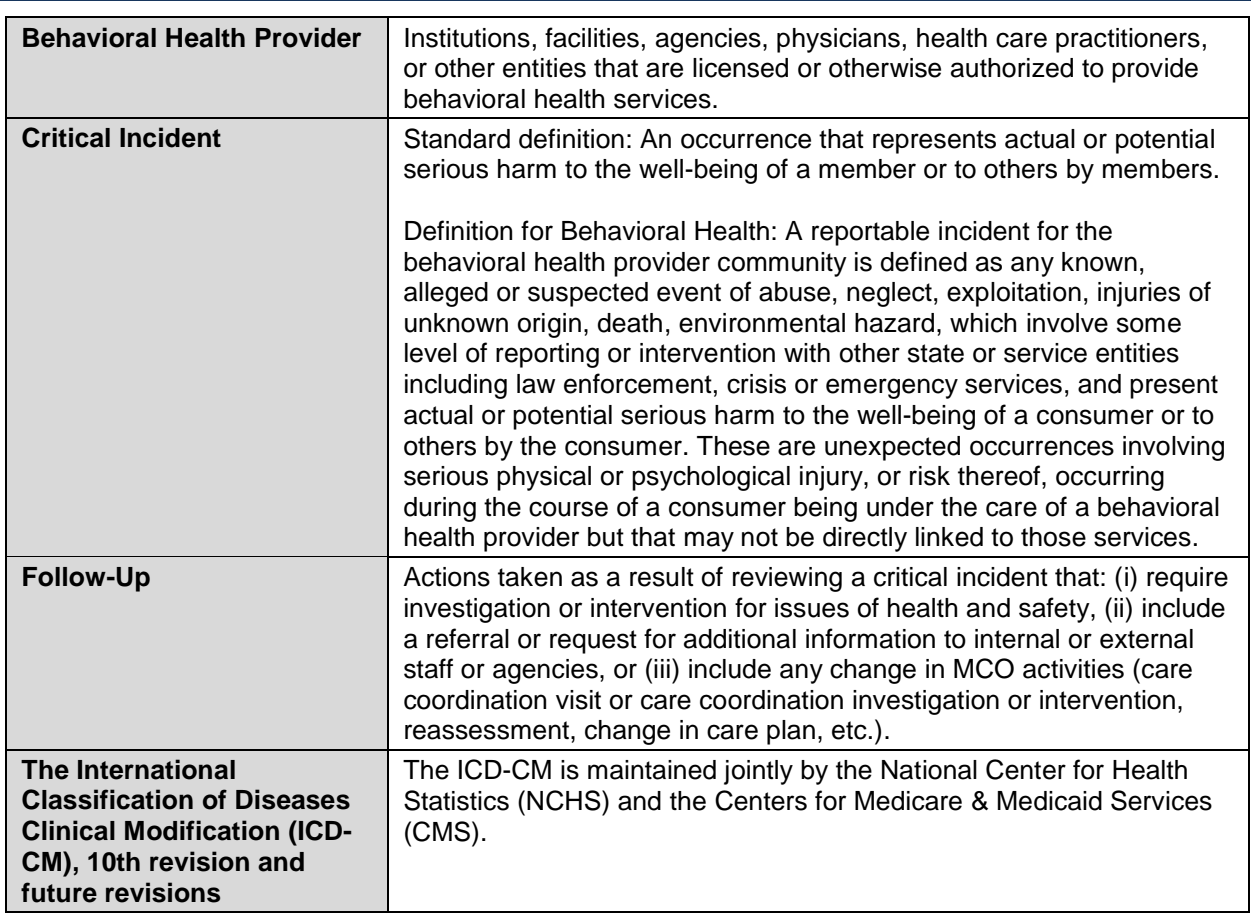

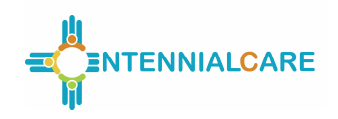

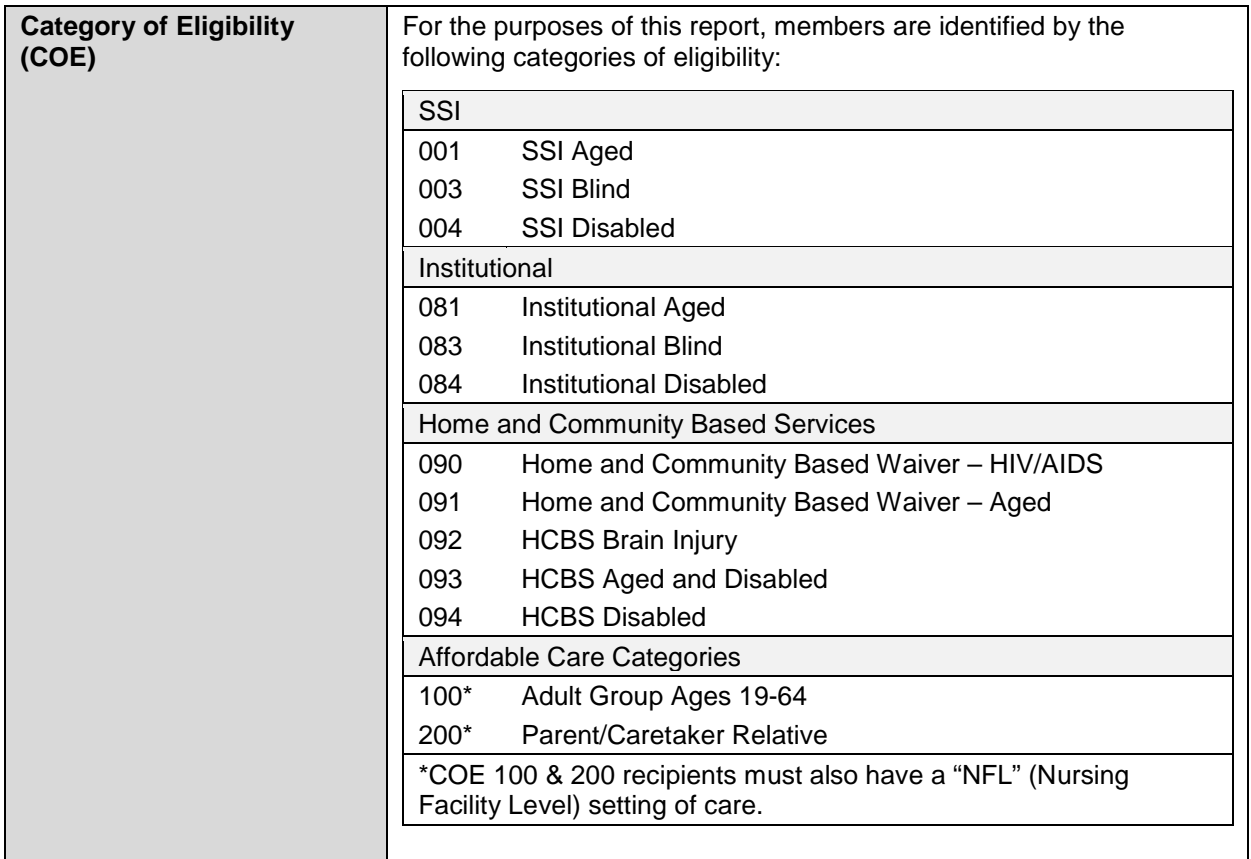

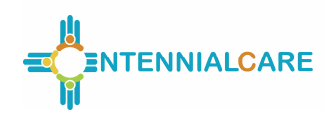

**Critical Incidents – Report #36**

### **The following instructions for Sections I through V apply to the Excel-based portion of this report.**

### **Section I: Summary**

Before entering data in the workbook, ensure that the "Summary" tab is selected. This section of the report provides a high-level summary of data captured in Sections III through V of the report. The MCO's name, the reporting period, and the report run date must be entered on the top portion of this worksheet. No other data entry is required in this worksheet.

#### **Section II: Non-Compliant Agencies**

Before entering data in the workbook, ensure that the "Non-Compliant Agencies" tab is selected. This section of the report captures information about agencies that filed critical incidents after the 24-hour timeframe. Note that this section of the report is not cumulative and should only contain information for the most recent reporting period. The MCO may add additional rows as necessary.

![](_page_4_Picture_152.jpeg)

### **Section III: Critical Incidents - Centennial Care**

Before entering data in the workbook, ensure that the "CI - Centennial Care - All" tab is selected. This section of the report (including all subsections) captures critical incidents for members identified within the 13 COEs (based on the member's COE at the time of the incident). Note that the date of filing is used in this section of the report to assess compliance with timely filing of critical incident reports, not the date of the incident.

![](_page_5_Picture_0.jpeg)

### **Critical Incidents – Report #36**

Centennial Care Critical Incidents – All Members

![](_page_5_Picture_176.jpeg)

#### Centennial Care Critical Incidents by Age – All Members

This section of the worksheet captures the total count of critical incidents, by age group, based on the age of the member at the time of the incident.

![](_page_6_Picture_0.jpeg)

**Critical Incidents – Report #36**

![](_page_6_Picture_150.jpeg)

### Centennial Care Critical Incidents by Category of Eligibility (COE) – All Members

This section of the worksheet captures the total count of critical incidents by COE (based on the member's COE at the time of the incident). For each COE listed in Column A, enter the count of critical incidents filed during each month of the reporting period. The percent of critical incidents for each COE is calculated by dividing the count of critical incidents for the COE by the total count of critical incidents for the COE category. The percent of critical incidents for each COE category is calculated by dividing the count of critical incidents for the COE category by the total count of critical incidents (Row 67). Refer to the Definitions section above for more information on each COE.

#### Centennial Care Critical Incidents by Primary Incident Type – All Members

This section of the worksheet captures the total count of critical incidents based on the primary critical incident type. For each primary incident type listed in Column A, enter the corresponding count of critical incidents filed during each month of the reporting period. The percent of critical incidents for each primary

![](_page_7_Picture_0.jpeg)

**Critical Incidents – Report #36**

incident type is calculated by dividing the count of critical incidents for the primary incident type by the total count of critical incidents for all primary incident types (Row 98). Please note that the primary incident types are mutually exclusive.

![](_page_7_Picture_149.jpeg)

*Critical Incidents Report - #36 Rev. v7 2018-12 Page 8 of 25*

![](_page_8_Picture_0.jpeg)

### **Critical Incidents – Report #36**

![](_page_8_Picture_156.jpeg)

*Critical Incidents Report - #36 Rev. v7 2018-12 Page 9 of 25*

![](_page_9_Picture_0.jpeg)

**Critical Incidents – Report #36**

### **Section IV: Critical Incidents – Behavioral Health**

Before entering data in the workbook, ensure that the "CI - Behavioral Health" tab is selected. This section of the report (including all subsections except one as noted below) captures critical incidents for members receiving behavioral health services enrolled in Centennial Care and identified with one of the 13 COEs (based on the member's COE at the time of the incident). Note that the Behavioral Health Member Deaths subsection of this report should only include deaths within the population of Medicaid members receiving behavioral health services that are not already included in one of the 13 COEs. Note that the date of filing is used in this section of the report to assess compliance with timely fling of critical incident reports, not the date of the incident.

Please note that the counts of critical incidents reported in the Critical Incidents – Behavioral Health section (Section IV) and the Self-Directed Members section (Section V) are not mutually exclusive. Selfdirected members who are also receiving behavioral health services will be reported within both sections.

![](_page_9_Picture_184.jpeg)

Centennial Care Critical Incidents – Behavioral Health Members

![](_page_10_Picture_0.jpeg)

### **Critical Incidents – Report #36**

![](_page_10_Picture_157.jpeg)

### Centennial Care Critical Incidents by Age – Behavioral Health Members

This section of the worksheet captures the total count of critical incidents, by age group, for members receiving behavioral health services (based on the age of the member at the time of the incident).

![](_page_10_Picture_158.jpeg)

![](_page_11_Picture_0.jpeg)

**Critical Incidents – Report #36**

![](_page_11_Picture_150.jpeg)

### Centennial Care Critical Incidents by Category of Eligibility – Behavioral Health Members

This section of the worksheet captures the total count of critical incidents by COE (based on the member's COE at the time of the incident) for members receiving behavioral health services. For each COE listed in Column A, enter the count of critical incidents filed during each month of the reporting period. The percent of critical incidents for each COE is calculated by dividing the count of critical incidents for the COE by the total count of critical incidents for the COE category. The percent of critical incidents for each COE category is calculated by dividing the count of critical incidents for the COE category by the total count of critical incidents (Row 69). Refer to the Definitions section above for more information on each COE.

#### Centennial Care Critical Incidents by Primary Incident Type – Behavioral Health Members

This section of the worksheet captures the total count of critical incidents for members receiving behavioral health services based on the primary critical incident type. For each primary incident type

![](_page_12_Picture_0.jpeg)

### **Critical Incidents – Report #36**

listed in Column A, enter the count of critical incidents filed during each month of the reporting period. The percent of critical incidents for each primary incident type is calculated by dividing the count of critical incidents for the primary incident type by the total count of critical incidents for all primary incident types (Row 100). Please note that the primary incident types are mutually exclusive.

![](_page_12_Picture_152.jpeg)

![](_page_13_Picture_0.jpeg)

**Critical Incidents – Report #36**

![](_page_13_Picture_153.jpeg)

*Critical Incidents Report - #36 Rev. v7 2018-12 Page 14 of 25*

![](_page_14_Picture_0.jpeg)

**Critical Incidents – Report #36**

![](_page_14_Picture_150.jpeg)

### Behavioral Health Member Deaths – Outside of the 13 COEs

This section of the report captures behavioral health deaths outside of those reported in the 13 COEs. This section should only include deaths within the population of Medicaid members receiving behavioral health services that are not already included in one of the 13 COEs.

![](_page_14_Picture_151.jpeg)

![](_page_15_Picture_0.jpeg)

**Critical Incidents – Report #36**

![](_page_15_Picture_133.jpeg)

#### Centennial Care Critical Incidents by Behavioral Health Provider Type – Behavioral Health Members

This section of the worksheet captures the total count of critical incidents for members receiving behavioral health services at each of the behavioral health provider types listed. Enter the total count of critical incidents filed during the reporting period for each type of behavioral health provider listed in Column A. The percent of critical incidents for each behavioral health provider type is calculated by dividing the count of critical incidents for the behavioral health provider type by the total count of critical incidents for the all behavioral health provider types (Row 144).

#### Centennial Care Critical Incidents by Behavioral Health Primary Diagnosis – Behavioral Health Members

This section of the worksheet captures the total count of critical incidents based on the primary ICD–CM diagnosis for members receiving behavioral health services at the provider types listed in the preceding subsection. For each primary diagnosis listed in Column A, enter the total count of critical incidents filed during the reporting period. The percent of critical incidents for each primary diagnosis is calculated by dividing the count of critical incidents for the primary diagnosis by the total count of critical incidents for the primary diagnosis category. The percent of critical incidents for each primary diagnosis category is calculated by dividing the count of critical incidents for the primary diagnosis category by the total count of critical incidents (Row 315). Please note that the primary diagnoses are mutually exclusive.

### **Section V: Critical Incidents – Self–Directed Members**

Before entering data in the workbook, ensure that the "CI - Self–Directed" tab is selected. This section of the report captures all critical incidents for self-directed members– enrolled in Centennial Care and identified with one of the 13 COEs (based on the member's COE at the time of the incident). The enrollment file can be used as a source of truth for identifying self–directed members. All critical incidents regarding home and community–based services must be reported in this section of the report. Note that the date of filing is used in this section of the report, not the date of the incident.

Please note that the counts of critical incidents reported in the Critical Incidents – Behavioral Health section (Section IV) and the Self-Directed Members section (Section V) are not mutually exclusive. Selfdirected members who are also receiving behavioral health services will be reported within both sections.

![](_page_16_Picture_0.jpeg)

### **Critical Incidents – Report #36**

**Row Header Row Description** Critical Incidents in Centennial Care Reported to the HSD Critical Incident Reporting System for Self-Directed Members 8 | Enter the total count of critical incidents reported to the HSD CI Portal for self-directed members. Members with Multiple **Incidents** 9 Enter the count of members for which multiple critical incidents were filed this reporting period. Critical Incidents that Received Follow–up Activities  $10 - 11$  Of the total count of critical incidents that were filed during the reporting period (Row 8), enter the count of critical incidents that received follow–up activities on the part of the MCO. Refer to the Definitions section of this report for a description of follow–up activities. The percent of critical incidents that received follow–up activities (Row 11) is calculated by dividing Row 10 by Row 8. Data entry is not required in this field. Critical Incidents Filed within 24 Hours of Knowledge of Incident  $12 - 13$  Of the total count of critical incidents that were filed during the reporting period (Row 8), enter the count of critical incidents filed to the HSD CI Portal within 24 hours of the agency/reporter's first knowledge of the incident. The percent of critical incidents that were filed to the HSD CI Portal within 24 hours of knowledge of incident (Row 13) is calculated by dividing Row 12 by Row 8. Data entry is not required in this field. Critical Incidents Not Filed within 24 Hours of Knowledge of Incident  $14 - 15$  Of the total count of critical incidents that were filed during the reporting period (Row 8), the count of critical incidents that were not filed to the HSD CI Portal within the 24–hour timeframe of the agency/reporter's first knowledge of the incident. Data entry is not required in this field. The percent of critical incidents that were not filed to the HSD CI Portal within 24 hours of knowledge of incident (Row 15) is calculated by dividing Row 14 by Row 8. Data entry is not required in this field.

Centennial Care Critical Incidents – Self-Directed Members

![](_page_17_Picture_0.jpeg)

### **Critical Incidents – Report #36**

Centennial Care Critical Incidents by Age – Self-Directed Members

This section of the worksheet captures the total count of critical incidents, by age group, for all selfdirected members (based on the age of the member at the time of the incident).

![](_page_17_Picture_146.jpeg)

### Centennial Care Critical Incidents by Category of Eligibility – Self-Directed Members

This section of the worksheet captures the total count of critical incidents for self-directed members by COE (based on the member's COE at the time of the incident). For each COE listed in Column A, enter the count of critical incidents filed during each month of the reporting period. The percent of critical incidents for each COE is calculated by dividing the count of critical incidents for the COE by the total count of critical incidents for the COE category. The percent of critical incidents for each COE category is calculated by dividing the count of critical incidents for the COE category by the total count of critical incidents (Row 67). Refer to the Definitions section above for more information on each COE.

![](_page_18_Picture_0.jpeg)

**Critical Incidents – Report #36**

### Centennial Care Critical Incidents by Primary Incident Type – Self-Directed Members

This section of the worksheet captures the total count of critical incidents based on the primary critical incident type. For each primary incident type listed in Column A, enter the count of critical incidents filed during each month of the reporting period. The percent of critical incidents for each primary incident type is calculated by dividing the count of critical incidents for the primary incident type by the total count of critical incidents for all primary incident types (Row 98). Please note that the primary incident types are mutually exclusive.

![](_page_18_Picture_142.jpeg)

![](_page_19_Picture_0.jpeg)

### **Critical Incidents – Report #36**

![](_page_19_Picture_148.jpeg)

![](_page_20_Picture_0.jpeg)

### **Critical Incidents – Report #36**

![](_page_20_Picture_56.jpeg)

![](_page_21_Picture_0.jpeg)

**Critical Incidents – Report #36**

### **The following instructions apply to Sections VI through XI for the Word–based document to be used for responding to analysis questions.**

#### **Section VI: Summaries**

This section of the report collects qualitative analysis regarding critical incidents for various populations of Centennial Care. Respond to the following questions, taking into consideration the data reported for the reporting period. Responses should be captured in a Word document and should be no more than one page per question.

- 1. What are the top three issues regarding accurate and timely submission of reports for the following categories?
	- a. Total Population.
	- b. Behavioral Health Population.
	- c. Self-Directed Members.
- 2. Deaths
	- a. How many deaths were referred for clinical review for the following categories?
		- i. Total Population.
		- ii. Behavioral Health Population.
	- b. Provide a summary of the status and results of clinical reviews, including a description of the processes that were followed for each case. Do not include any protected health information.

![](_page_22_Picture_0.jpeg)

### **Critical Incidents – Report #36**

#### **Section VII: Non–Compliant Agencies Analysis**

This section of the report captures information about agencies that filed critical incidents after the 24–hour timeframe for this reporting period. Respond to the following questions, taking into consideration the data reported for the reporting period. Responses should be captured in a Word document and should be no more than one page per question.

For each question, identify any changes compared to previous reporting periods (as reported in the Excel workbook for the current year); provide an explanation of the identified changes and trends over time. Additionally, list the actions the MCO took in response to the changes identified and describe any action plans or performance improvement activities addressing changes found during the current reporting period or previous reporting periods.

- 1. Identify the top three agencies with the count of incidents that did not meet the 24-hour filing timeframe.
- 2. Have the top three agencies that are non-compliant remained consistent?

#### **Section VIII: Total Centennial Care Population**

This section of the report collects qualitative analysis regarding critical incidents for the total Centennial Care population. Refer to the "CI – Centennial Care – All" worksheet. Respond to the following questions, taking into consideration the data reported for the reporting period. Responses should be captured in a Word document and should be no more than one page per question.

- 1. What trends are identified for the total population?
- 2. List the Category of Eligibility associated with the top trends identified.
- 3. List action plans or performance improvement activities the MCO utilizes to respond to incidents that require Follow–Up Activities.
- 4. What barriers to service delivery, care coordination, and quality of care have been identified?
- 5. What actions did the MCO take in response to Emergency Services reports this reporting period? List the Category of Eligibility associated with the Emergency Services reports.

![](_page_23_Picture_0.jpeg)

### **Critical Incidents – Report #36**

#### **Section IX: Behavioral Health Population**

This section of the report collects qualitative analysis regarding critical incidents for members receiving behavioral health services. Refer to the "CI – Behavioral Health" worksheet. Respond to the following questions, taking into consideration the data reported for the reporting period. Responses should be captured in a Word document and should be no more than one page per question.

For each question, identify any changes compared to previous reporting periods (as reported in the Excel workbook for the current year); provide an explanation of the identified changes and trends over time. Additionally, list the actions the MCO took in response to the changes identified and describe any action plans or performance improvement activities addressing changes found during the current reporting period or previous reporting periods.

- 1. What trends are identified for the Behavioral Health population?
- 2. List the Category of Eligibility associated with the top trends identified.
- 3. List action plans or performance improvement activities the MCO utilizes to respond to incidents that require Follow–Up Activities.
- 4. What barriers to service delivery, care coordination, and quality of care have been identified?
- 5. What was the most common critical incident type reported for behavioral health? What is this information telling the MCO?

#### **Section X: Behavioral Health Deaths**

This section of the report captures the behavioral health deaths outside of those reported in the 13 COEs. This section should only include deaths within the population of Medicaid members receiving behavioral health services that are not already included in one of the 13 COEs reported elsewhere in the report. Respond to the following questions, taking into consideration the data reported for the reporting period. Refer to Rows 105, 107, and 109 of the "CI – Behavioral Health" worksheet. Responses should be captured in a Word document and should be no more than one page per question.

- 1. If the MCO's clinical review process was triggered, what follow–up occurred?
- 2. Were any trends identified among providers, populations, or areas in behavioral health deaths reported?

![](_page_24_Picture_0.jpeg)

### **Critical Incidents – Report #36**

#### **Section XI: Self-Directed Members**

This section of the report collects analysis regarding critical incidents for the self–directed members. Respond to the following questions, taking into consideration the data reported for the reporting period. Responses should be captured in a Word document and should be no more than one page per question.

- 1. What are the counts and percentages of critical incident reports for self–directed members that include incidents involving:
	- a. Hiring or firing of caregivers?
	- b. Timesheet/vendor payment?